## **Contact details of the EU Member States customs authorities responsible for REX registration**

**1. Click on the link below to search for Customs Office information via [country, region, city and](http://ec.europa.eu/taxation_customs/dds2/col/col_consultation_location.jsp?Lang=en)  [status](http://ec.europa.eu/taxation_customs/dds2/col/col_consultation_location.jsp?Lang=en)**

[http://ec.europa.eu/taxation\\_customs/dds2/col/col\\_search\\_home.jsp?Lang=en](http://ec.europa.eu/taxation_customs/dds2/col/col_search_home.jsp?Lang=en)

## **2. Select the country and select the role "REX Registration" only**

**3. Click on the reference number of the authority you wish to contact in order to get the information**

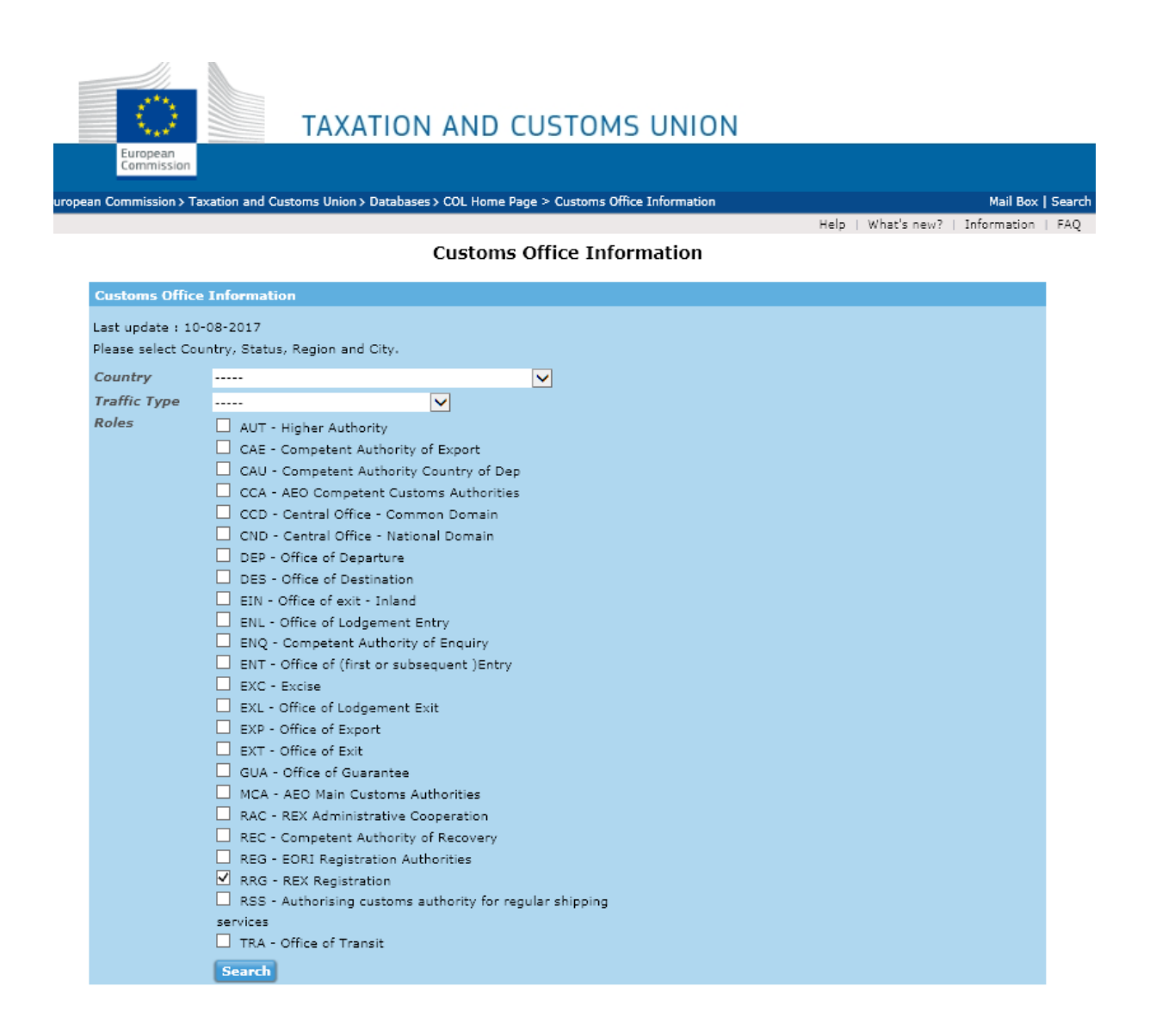